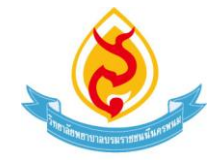

## ้ แนวทางการเข้าใช้ระบบแบบบันทึกการให้คำปรึกษาและการขอเข้ารับคำปรึกษา **(ส าหรับนักศึกษา)**

## **การเข้าใช้ระบบแบบบันทึกการให้ค าปรึกษา**

- 1. เข้าไปที่เว็บไชต์ของวิทยาลัยพยาบาลบรมราชชนนีนครพนม **<http://bcnn.npu.ac.th/nurse2>**
- 2. เลือกที่หัวข้อ **"ระบบแบบบันทึกการให้ค าปรึกษานักศึกษา"**

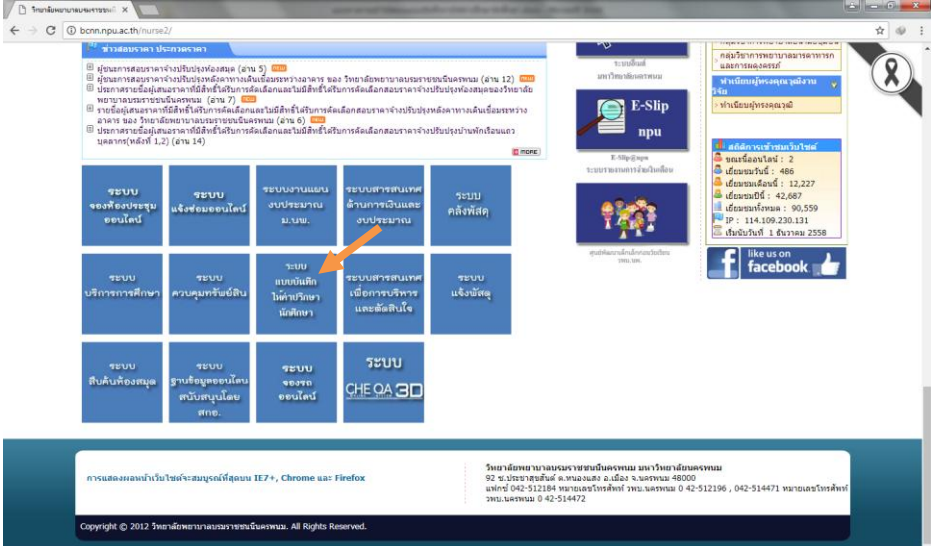

3. เลือกที่หัวข้อ **"เข้าสู่ระบบ"**

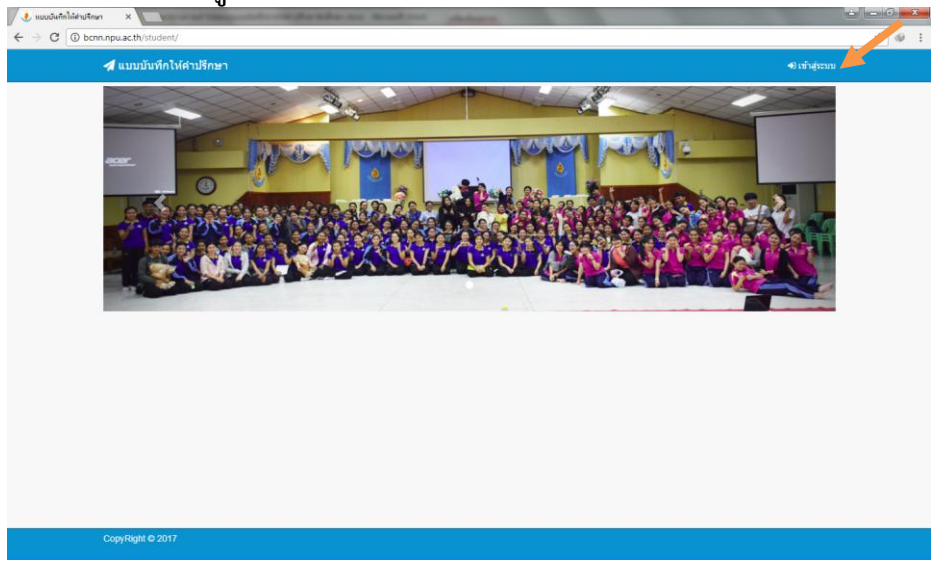

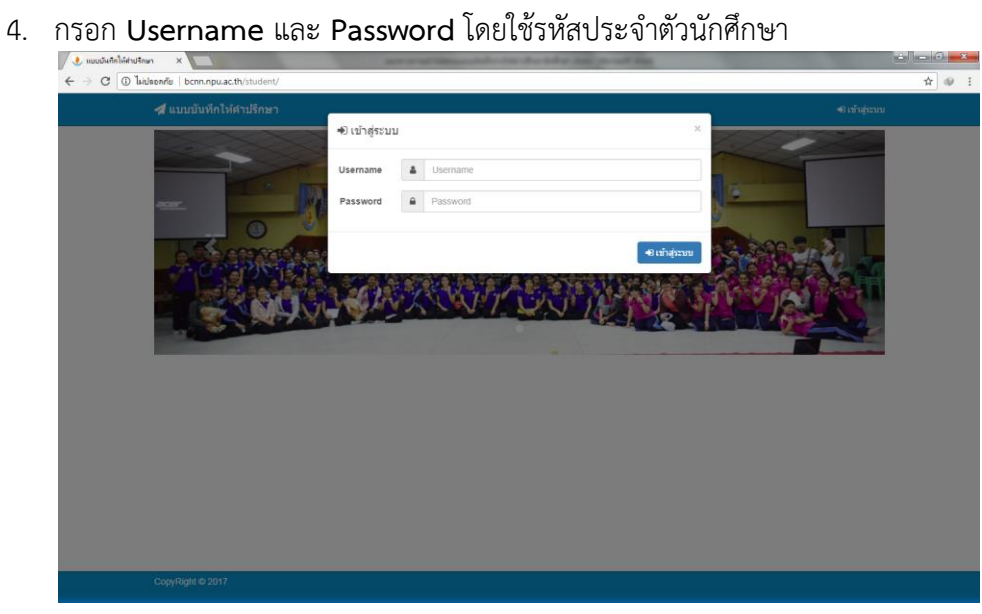

5. เลือกที่ลูกศรด้านหลังชื่อของนักศึกษาเพื่อเปลี่ยนรหัสผ่าน

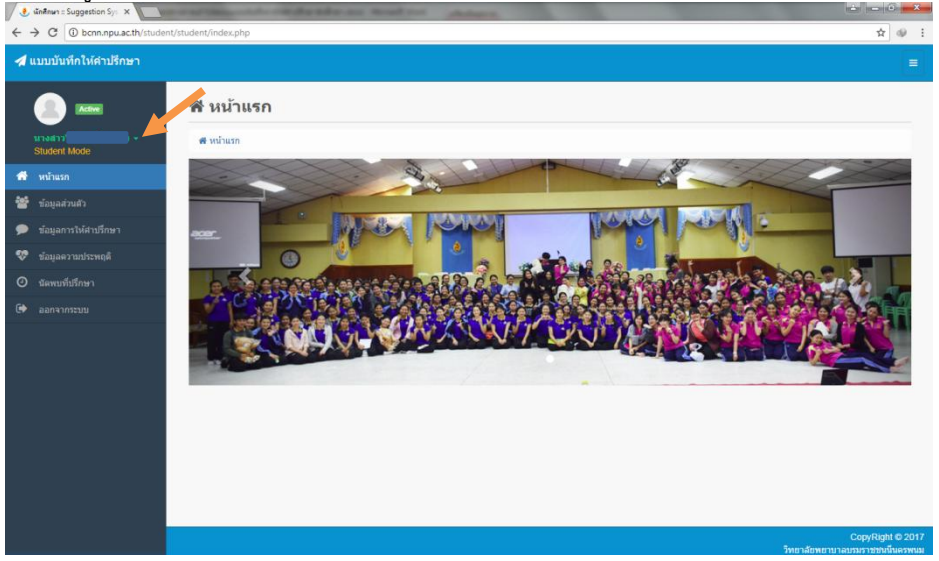

6. เลือกที่หัวข้อ **"ข้อมูลส่วนตัว"** เพื่อดูชื่ออาจารย์ที่ปรึกษาและกรอกข้อมูลของตนเอง

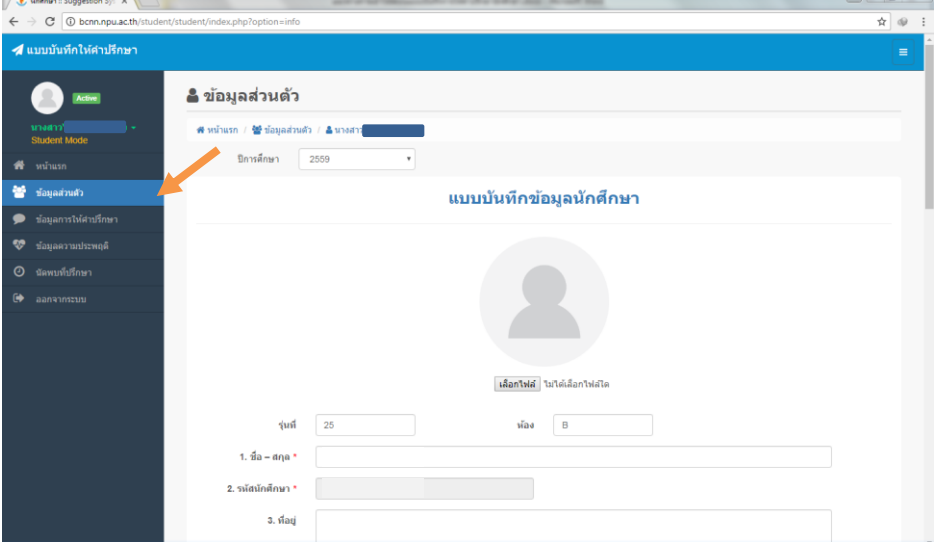

## **การขอเข้ารับค าปรึกษา**

- 1. เข้าสู่ระบบแบบบันทึกการให้คำปรึกษา
- 2. เลือกที่หัวข้อ **"นัดพบที่ปรึกษา"**

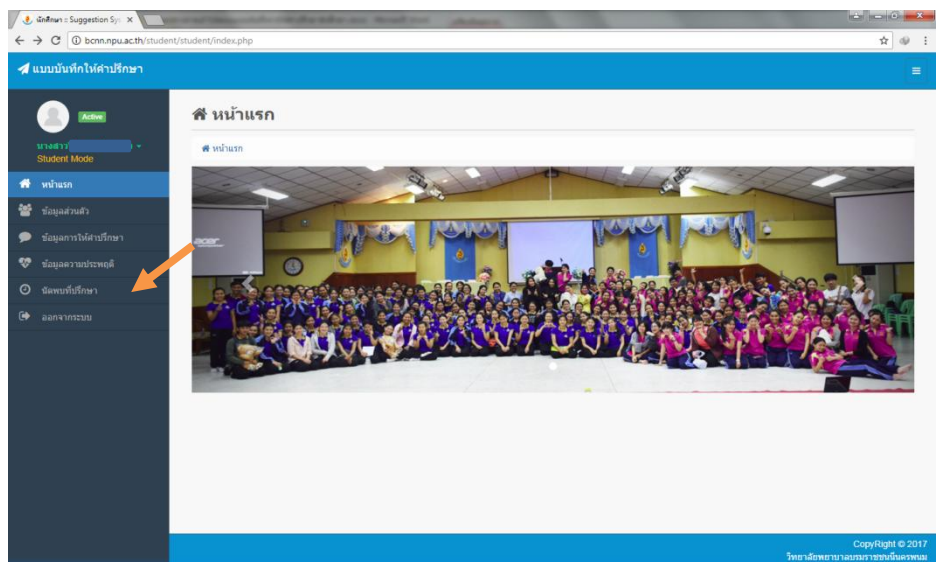

3. กรอกรายละเอียดการนัดพบอาจารย์ที่ปรึกษา และ เลือก **"บันทึกข้อมูล"**

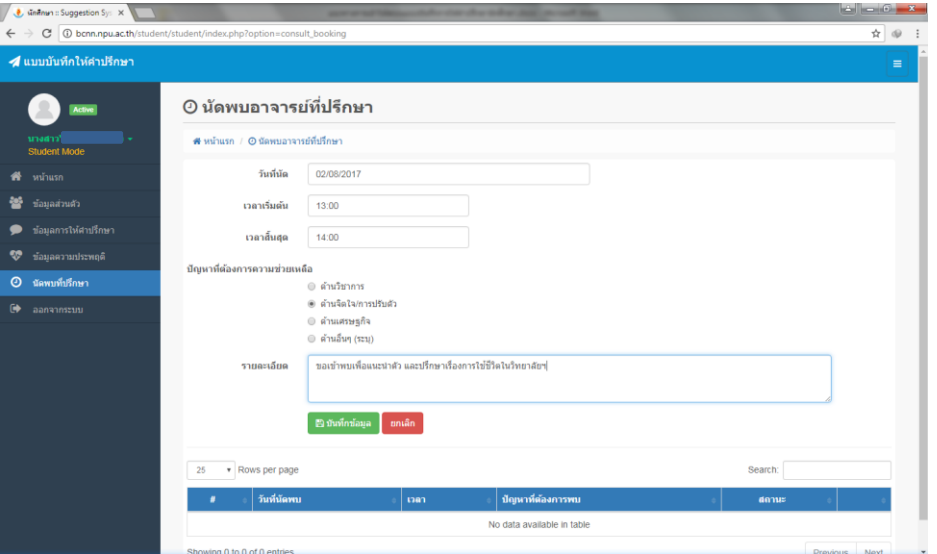

4. ตรวจสอบการตอบรับของอาจารย์ที่ปรึกษาได้จากการแจ้งเตือนในหัวข้อ **"นัดพบที่ปรึกษา"**

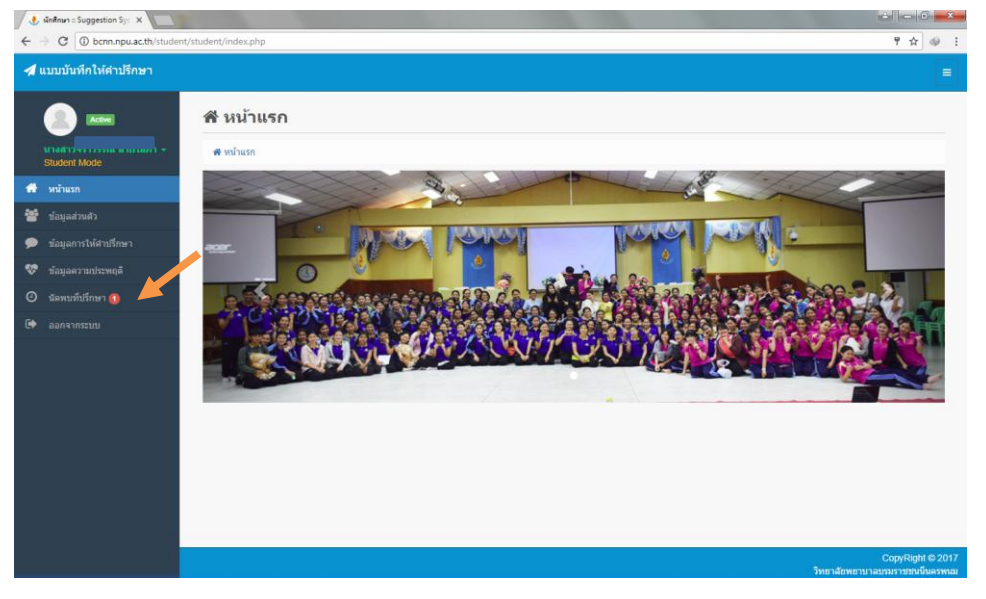